# IBM Business Process Manager Express **Version 8.5.6**

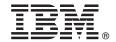

# **Quick Start Guide**

Get started installing and configuring IBM Business Process Manager Express V8.5.6

**National Language Version:** To obtain the Quick Start Guide in other languages, print the language-specific PDF from the Quick Start Guide DVD.

#### **Product overview**

IBM® Business Process Manager Express is a comprehensive process management platform that helps you manage your business processes. It includes tools and runtime environments that help you run, monitor, and optimize your business processes.

### Step 1: Access the software and documentation

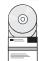

If you downloaded the product from IBM Passport Advantage®, follow the directions in the download document:

- For Linux (http://www.ibm.com/support/docview.wss?uid=swg24038624)
- For Windows (http://www.ibm.com/support/docview.wss?uid=swg24038623)

This product offering includes the following components:

- Quick Start Guide DVD
- IBM BPM Express V8.5.6, including IBM Installation Manager V1.8.1, and IBM DB2® Express Edition V10.1
- IBM WebSphere<sup>®</sup> Application Server Network Deployment V8.5.5.5, including IBM WebSphere SDK Java<sup>™</sup> Technology Edition V7.0, and IBM WebSphere SDK Java Technology Edition V7.1
- IBM Tivoli® Directory Server V6.3
- IBM Tivoli Access Manager for e-Business V6.1.1

For product components, available configurations, and installation instructions, see the IBM BPM V8.5.6 documentation (http://www.ibm.com/support/knowledgecenter/SSFPJS\_8.5.6/).

For additional documentation, see the IBM Business Process Manager library (http://www.ibm.com/software/integration/business-process-manager/library/documentation).

## 2 Step 2: Evaluate the hardware and system configuration

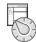

You can use IBM BPM in many different configurations. For more information, see the Planning for IBM Business Process Manager (http://www.ibm.com/support/knowledgecenter/SSFPJS\_8.5.6/com.ibm.wbpm.imuc.doc/topics/cpln\_bpm.html) documentation section. Review the product license to ensure that you have the necessary authorizations to support your topology and that you understand the usage restrictions for all software components that are included with the product.

For the system requirements, see the detailed system requirements for the IBM Business Process Manager Express product (http://www.ibm.com/software/reports/compatibility/clarity/softwareReqsForProduct.html).

### 3 Step 3: Review the installation architecture

The following illustration shows the IBM BPM Express components installed on the same system in a common topology, known as a stand-alone configuration.

At the center is IBM Process Center, where all the development activities occur. The authoring tools, the administrative consoles, and the process servers for development, test, staging, and production are connected to Process Center.

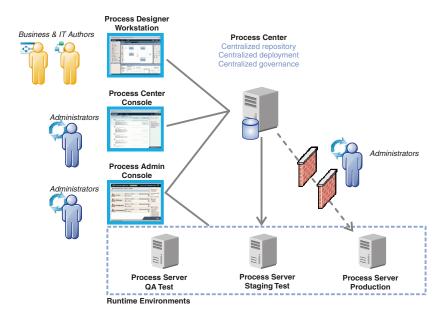

For more information about the components and the user role interactions, see the IBM BPM V8.5.6 documentation (http://www.ibm.com/support/knowledgecenter/SSFPJS\_8.5.6/).

## 4 Step 4: Install IBM BPM Express

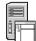

To create a stand-alone topology by using the DB2 Express Edition database, complete the following steps for a typical installation:

- 1. Obtain the compressed files from the DVDs or from the downloaded images, and then extract all the files from the compressed files to the same location on your hard disk. You might be prompted to overwrite directories.
- 2. Start the launchpad file and, from the launchpad, select using the typical installer.
- 3. Select Install Process Center or Install Process Server, and then click Next.
- 4. Verify the information on the next panel, including the location for the installation, and click **Next**.
- 5. Install an embedded DB2 Express Edition database. If you already have DB2 installed, you are prompted to install the product using the existing database. Click **Next**.
- 6. Read and accept the license agreement, and then click **Install Software** to begin your installation. While the software is being installed, you can view and print information about the installation.

When the installation is complete, the Quick Start console starts automatically.

For detailed installation steps, see the IBM BPM Interactive Installation and Configuration Guide (http://www.ibm.com/support/knowledgecenter/SSFPJS 8.5.6/com.ibm.wbpm.imuc.doc/topics/bpm roadmap form.html).

#### More information

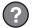

For additional resources, see the following links:

- IBM Education Assistant (http://publib.boulder.ibm.com/infocenter/ieduasst/v1r1m0/)
- IBM developerWorks® Business Process Management zone (http://www.ibm.com/developerworks/bpm/)
- Support information (http://www.ibm.com/support/entry/portal/Overview/Software/WebSphere/ IBM\_Business\_Process\_Manager\_Express)

IBM Business Process Manager Express V8.5.6 Licensed Materials - Property of IBM. © Copyright IBM Corp. 2000, 2015. U.S. Government Users Restricted Rights - Use, duplication or disclosure restricted by GSA ADP Schedule Contract with IBM Corp.

IBM, the IBM logo, ibm.com, DB2, developerWorks, Passport Advantage, Tivoli, and WebSphere are trademarks or registered trademarks of International Business Machines Corp., registered in many jurisdictions worldwide. Linux is a registered trademark of Linus Torvalds in the United States, other countries, or both. Java and all Java-based trademarks and logos are trademarks or registered trademarks of Oracle and/or its affiliates. Windows is a trademark of Microsoft Corporation in the United States, other countries, or both. Other product and service names might be trademarks of IBM or other companies. A current list of IBM trademarks is available on the web at "Copyright and trademark information" (www.bim.com/legal/copytrade.shtml).

Part Number: CF4AFML

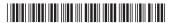